## <span id="page-0-0"></span>Data Processing: Formats and Tools (part 2)

a topic in

#### DM565 – Formal Languages and Data Processing

#### Kim Skak Larsen

Department of Mathematics and Computer Science (IMADA) University of Southern Denmark (SDU)

kslarsen@imada.sdu.dk

September, 2023

 $\Omega$ 

 $\left\{ \begin{array}{ccc} 1 & 0 & 0 \\ 0 & 1 & 0 \end{array} \right.$  ,  $\left\{ \begin{array}{ccc} \frac{1}{2} & 0 & 0 \\ 0 & 0 & 0 \end{array} \right.$ 

# Some Relatively Simple Command-Line Tools

- **a** sort
- uniq
- o tr
- $\bullet$  cut
- **o** paste
- $\bullet$  join
- $\bullet$  head/tail

These are all linux filters, i.e., they do not change their input, but produce output on **stdout**, and can be used in pipes, just like the more complicated grep, sed, and (g)awk.

 $\Omega$ 

 $\left\{ \begin{array}{ccc} 1 & 0 & 0 \\ 0 & 1 & 0 \end{array} \right.$  ,  $\left\{ \begin{array}{ccc} \frac{1}{2} & 0 & 0 \\ 0 & 0 & 0 \end{array} \right.$ 

# Command-Line Tools: sort

### **Options for common issues (selected)**

- **•** ignore blanks
- ignore case
- $\bullet$  sort numerically, alphabetically, by month, version numbers,  $\dots$
- **•** specify which field to sort on
- **o** specify delimiters
- **o** reverse

#### **Example**

Sort numerically on the 5th column, showing the larger numbers (file sizes) first:

**> ls -l | sort -n -r - k5**

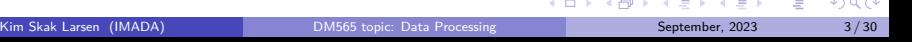

# Command-Line Tools: uniq

"filter out adjacent matching lines" – often used after sort

### **Options for common issues (selected)**

- **•** ignore case
- **•** print only unique or duplicate lines
- consider only the first or last some number of characters
- consider only some fields
- count duplicates

#### **Example**

Remove duplicates, ignoring the first field:

```
> cat myfile
      2 3
   42 1 2 3
   43 3 2 1
> cat myfile | uniq - f1
41 1 2 3
43 3 2 1
>
```
 $\overline{4}$   $\overline{1}$ 

**SDUZ** 

# Command-Line Tools: tr

SDU4

"translate or delete characters"

**Options for common issues (selected)**

- delete characters in a given set
- delete consecutive duplicates of a character, leaving one occurrence
- **•** translate by specifying two character sequences of the same length

#### **Example**

Change and delete some characters:

```
> cat myfile
41 Forty + one
42 Forty + two
43 Forty + three
> cat myfile | tr 'F+' 'f-' | tr -d ' [: digit : ]'
forty - one
forty - two
forty - three
>
                                                                        4 ロ } 4 \overline{m} } 4 \overline{m} } 4 \overline{m} }
                                                                                                          \Omega
```
# Command-Line Tools: cut

"remove sections from each line of files"

**Options for common issues (selected)**

- select numbered bytes
- only keep certain characters
- select some fields
- **o** specify delimiter
- **•** specify output delimiter

#### **Example**

Change input/output delimiters and keep columns 2 and 3:

```
> cat myfile
x :41: one
y :42: two
> cat myfile | cut -d: --output-delimiter=' ' -f2,3
41 one
42 two
>
                                                                                                                                                                \leftarrow \leftarrow \leftarrow\OmegaKim Skak Larsen (IMADA) DM565 topic: Data Processing September, 2023 6/30
```
spuz-

"merge lines of files"

**Options for common issues (selected)**

- specify delimiter (default is **\t**)
- serial mode (the lines in each file will be concatenated into one line)

#### **Example**

Paste lines using space instead of the default tab:

```
> cat myfile1
41
42
> cat myfile2
forty - one
forty - two
> paste -d ' ' myfile1 myfile2
41 forty - one
42 forty - two
>
```
 $\Omega$ 

イロト イ押 トイヨ トイヨト

# Command-Line Tools: join

"join lines of two files on a common (sorted) field" – similar to dbms equi-join **Options for common issues (selected)**

 $SDU<sub>2</sub>$ 

- ignore case
- **o** specify delimiters
- **•** specify join field

### **Example**

Join lines on a common field (first field is default):

```
> cat myfile1
42 A
42 C
43 B
> cat myfile2
41 X
42 Y
> join myfile1 myfile2
42 A Y
42 C Y
>
                                                      K ロ ▶ K 何 ▶ K
                                                                  Ξ
                                                                       Ξ
                                                                                つへい
    Kim Skak Larsen (IMADA) DM565 topic: Data Processing September, 2023 8/30
```
# Command-Line Tools: head/tail

"output the first/last part of files"

**Options for common issues (selected)**

- specify the number of lines
- **•** specify start line
- specify bytes instead of lines

#### **Example**

Print the first two lines of the last 10 (default) lines:

```
> seq 50 | tail | head -2
41
42
>
```
 $\leftarrow$   $\leftarrow$   $\leftarrow$ 

**s**tream-oriented, non-interactive, text **ed**itor

- Specify patterns (similar to grep),
- but change (edit) the matching lines,
- $\bullet$  not interactively, but via a script a sequence of commands.
- Changes are applied to a line successively, i.e., after one modification, the next change (to the same line) is applied to the modified line.
- A command consists of *address* information and an *action*; the address information can restrict the lines affected to some subset.

 $\Omega$ 

**K ロ ▶ K 何 ▶ K 日** 

**SDIL** 

Using standard specification syntax, a command has the form

### **[address[,address]][!]command[arguments]**

(Unfortunately, syntax varies a lot; in manuals and similar documents, **[...]** is used instead of **(...)?**, i.e., zero or one occurrence.)

An address can be a line number (**\$** can be used to mean "the last line") or a pattern, which is simply a regular expression (grep-style) surrounded by slashes.

Two addresses can be used to specify an interval and **!** negates the address information.

 $\Omega$ 

 $4$  ロ }  $4$   $\overline{m}$  }  $4$   $\overline{m}$  }  $4$   $\overline{m}$  }

### **Examples: On Address Specification**

- **d** delete all lines
- **42d** delete line 42
- **1,10!d** delete all lines except lines 1–10
- **1,/^\$/d** delete from line 1 through first blank line
- **/^\$/,\$d** delete from the first blank line through the last line
- **/42/,42d** delete from the first line containing the number 42 through line 42

**/^Proof/,/qed\$/d**

delete from the first line starting with "Proof"

through the first line ending with "qed"

So, on command-line, one writes, for instance,

**cat myfile | sed ' 42! d '**

 $\Omega$ 

 $\left\{ \begin{array}{ccc} 1 & 0 & 0 \\ 0 & 1 & 0 \end{array} \right.$  ,  $\left\{ \begin{array}{ccc} \frac{1}{2} & 0 & 0 \\ 0 & 0 & 0 \end{array} \right.$ 

## **Useful Options**

A filename can be given as argument to **sed**; if omitted, input comes from **stdin**.

- **-n** suppress output, unless an explicit print command is issued (see later)
- **-f** the next argument is a file name containing a script
- **-e** the next argument is a command (if necessary to avoid confusion with a file name argument
- **-E** use regular expression syntax as for **grep -E**

**#n** as the first line of a script is an alternative to **-n**

The print command **p** is used exactly like **d**.

Unless **-n** is used, printed lines will come out twice.

However, **p** together with **-n** can be useful when there are several commands.

 $4$  ロ }  $4$   $\overline{m}$  }  $4$   $\overline{m}$  }  $4$   $\overline{m}$  }

 $SDU<sub>2</sub>$ 

## <span id="page-13-0"></span>**Substitute**

The substitute command **s** takes arguments and optionally flags. Leaving out the address specification, the syntax is

### **s/pattern/replacement/[flags]**

A flag can be a number **i**, indicating that it is the **i**th occurrence that should be replaced. The flag **g** (global) indicates that all occurrences should be replaced, and **p** prints.

The pattern is just a regular expression (grep-style).

The replacement string can contain special characters:

- **\d** the **d**th group from the pattern (grep-style)
	- **&** the entire string matched by the regular expression
- **\\** backslash
- **\&** ampersand

 $\mathbf{A} \sqsubseteq \mathbf{B} \rightarrow \mathbf{A} \boxplus \mathbf{B} \rightarrow \mathbf{A} \boxplus \mathbf{B} \rightarrow \mathbf{A} \boxplus \mathbf{B}$ 

 $SDU<sub>2</sub>$ 

### <span id="page-14-0"></span>**Examples**

We can fix a spelling error by

```
sed -E 's/iether/either/g'
```
We can translate the second occurrence of "datalogi" on each line by **sed -E 's/datalogi/computer science/2'**

We can change "datalogi" to "datalogistudiet" by **sed -E 's/datalogi/&studiet/g'**

If a file contains two columns, separated by one colon, we can switch the two columns using

```
sed -E' s/(.*) : (.*)/2:1/'
```
Regular expressions match strings as long as possible[, le](#page-13-0)f[t](#page-15-0) [to](#page-13-0) [ri](#page-14-0)[g](#page-15-0)[ht.](#page-0-0)

### <span id="page-15-0"></span>**Transform**

The sed-equivalent of **tr** is the command **y**, performing one-to-one character-to-character replacement (can be prefixed by addresses).

#### **Example**

**sed 'y/123/234/'** will increment all the digits 1, 2, and 3.

### **Quit**

The quit command **q** stops processing when (if) the single address specification is reached.

### **Example**

**sed '10q'** will terminate after the first 10 lines have been processed.

 $\Omega$ 

**K ロ ト K 伺 ト K ヨ ト K ヨ ト** 

### <span id="page-16-0"></span>**Other Commands**

There also command for inserting and appending before or after a line, changing lines in a fixed manner, and more, but the syntax becomes more cumbersome and it might be nicer to use other tools.

#### **Multiple Commands**

**sed** is most convenient for simple changes, possibly by piping into another **sed**. However, multiple commands are possible, with the following somewhat odd requirements.

Format:

```
[ address [ , address ]][!]{
command [ arguments ]
.
.
command [ arguments ]
}
```
where the opening brace must be last on a line and t[he](#page-15-0) [clo](#page-17-0)[s](#page-15-0)[ing](#page-16-0) [alo](#page-0-0)[ne](#page-29-0) [o](#page-0-0)[n a](#page-29-0) [li](#page-0-0)[ne.](#page-29-0)  $\Omega$ 

<span id="page-17-0"></span>**A**ho, **W**einberger, **K**ernighan

We will use gawk (GNU awk), but usually just say "awk".

- a full programming language
- can be used on command-line or via script
- handles fields nicely (not just lines)
- understands numbers (not just text)
- C-like syntax, but also grep-like patterns
- an awk script is a sequence of **pattern {action}**

 $\Omega$ 

**∢ ロ ▶ - ィ 印 ▶ - ィ** 

#### **Patterns**

- **BEGIN** and **END** are special patterns that only match at the begining or end of a file, respectively, used for initialization and announcement of results
- regular expressions enclosed in **/.../**
- C-like conditionals with comparisons and logical connectives: **&&**, **||**, **!**
- **s ~ r** is true if the string **s** matches the regular expression **r** (asymmetric!); use double quotes around the arguments if they contain special symbols
- **a** arithmetic and built-in mathematical functions

#### **Actions**

- **o** C-like statements
- $\bullet$  if there is no action, lines matching the pattern are printed (sed-style)

 $\Omega$ 

 $4$  ロ }  $4$   $\overline{m}$  }  $4$   $\overline{m}$  }  $4$   $\overline{m}$  }

**SDILE** 

#### **Example**

```
ls | gawk '
  BEGIN { print " List of tex files :" ; count = 0}
  /\. tex$ / { print ; count += 1 }
  END { print " Total :" , count , " files " }
  '
```
gives output (in my example)

```
List of tex files :
2023 lecture . tex
def - colors . tex
lecture tex
preamble . tex
Total : 4 files
```
Alternatively, one can print with C's **printf**.

э

 $\Omega$ 

イロト イ押ト イヨト イヨト

### **Field Manipulation**

- **RS** is the record separator (default newline)
- **FS** is the field separator (default other maximal whitespace sequences)
- **OFS** is the output field separator (default space)
- NR is the number of the current record (line)
- **NF** is the number of fields in the current record
- **\$1**, **\$2**, . . . , **\$0** are the fields and the entire record

#### **Examples**

cat myfile | gawk '{ print NR,  $$2 * $3$ ,  $$(NF-2)$ }' prints the line number, the value of fields 2 and 3 multiplied together, and the third to last field.

We can assign to the field variables as in **cat myfile | gawk '{ \$1 = \$2; \$2 = ""; print }'**

э

 $QQ$ 

イロト イ押 トイヨ トイヨト

### **Built-In Functions**

The linux command **wc** can be realized as follows:

```
gawk '
  BEGIN { OFS = "\t" }
  { chars += length ( $0 ) + 1; words = words + NF }
  END { print NR , words , chars , FILENAME }
  ' myfile
```
**+1** since **\$0** does not include newline.

Variables are initialized to the empty string or zero as appropriate.

Also

- string concatenation placing strings next to each other separated by blanks
- **substr(s, m, n) n** characters from position **m** in **s**
- advanced **split** operations
- **system** calls and **exit**
- dictionaries, including **ARGV** (**ARGC** for the length of **ARGV**)

∢ ロ ▶ ④ ━ ▶ ④ ≡ ▶ ④ ≡ ▶ │

B

#### **Control Structures**

- **o** if-then-else
- while and do-while
- for-loops C-style and **for (key in array) { ... }**

E

 $2990$ 

 $4$  ロ }  $4$   $\overline{m}$  }  $4$   $\overline{m}$  }  $4$   $\overline{m}$  }

#### **Example**

Print input in reverse order:

```
cat myfile | gawk '
  { line [ NR ] = $0 }
  END {
    for (i=NR; i > 0; i = 1) {
      print line [ i ]
    }
  }
  '
```
重

 $299$ 

メロトメ 伊 トメ ミトメ ミト

SDU<sup>4</sup>

### **Useful Options**

Filenames can be given as argument to **gawk**; if omitted, input comes from **stdin**.

- **-f** the next argument is a file name containing the program
- **-F** the next argument is to be used as input field separator
- **-v var=val** initialize a variable prior to execution

 $\Omega$ 

 $4$  ロ  $\rightarrow$   $4$   $\overline{m}$   $\rightarrow$   $\rightarrow$   $\overline{m}$   $\rightarrow$ 

# JSON-Like Formats: JSON

**J**ava**S**cript **O**bject **N**otation

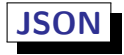

```
{ " animals " : [
     {
       " name " : " Panda " ,
       " cuteness " : 1.0 ,
       " colors " : [ " white " , " black " ]
    } ,
     {
       " name " : " Panther " ,
       " cuteness " : 0.7 ,
       " colors " : [ " black " ]
     }
  ]
}
```
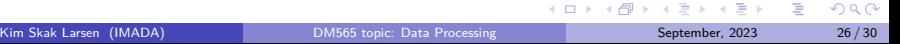

SDU<sup>4</sup>

# JSON-Like Formats: XML

e**X**tensible **M**arkup **L**anguage

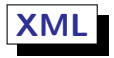

```
< animals >
  < animal >
     < name > Panda </ name >
     < cuteness >1.0 </ cuteness >
     < color > white </ color >
     < color > black </ color >
  </ animal >
  < animal >
     < name > Panther </ name >
     < cuteness >0.7 </ cuteness >
     < color > black </ color >
  </ animal >
</ animals >
```
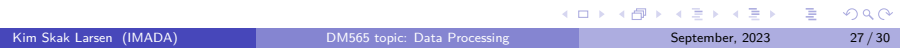

 $SDU^*$ 

## JSON-Like Formats

- There is more to both formats
- The essence is that it is named parentheses structures expressing records (attribute/value pairs) and sequences (arrays, lists).
- There are many variants of XML (HTML) with similar structure.
- Command-Line tools can to some extent be used for data discovery, and possibly simple code execution.
- To get full power, use a programming language with an appropriate package.
- Packages read json/xml files and deliver data in native formats.

 $\Omega$ 

 $\left\{ \begin{array}{ccc} 1 & 0 & 0 \\ 0 & 1 & 0 \end{array} \right.$  ,  $\left\{ \begin{array}{ccc} \frac{1}{2} & 0 & 0 \\ 0 & 0 & 0 \end{array} \right.$ 

**SDILE** 

## JSON-Like Formats: Python Example

```
> cat animals . json
{ " animals " : [
     {
       " name " : " Panda " ,
       " cuteness " : 1.0 ,
       " colors " : [ " white " , " black " ]
    } ,
     {
       " name " : " Panther " ,
       " cuteness " : 0.7 ,
       " colors " : [ " black " ]
    }
  ]
}
>
```
э

 $298$ 

 $\left\{ \begin{array}{ccc} 1 & 0 & 0 \\ 0 & 1 & 0 \end{array} \right.$  ,  $\left\{ \begin{array}{ccc} \frac{1}{2} & 0 & 0 \\ 0 & 0 & 0 \end{array} \right.$ 

SDU<sup>4</sup>

## <span id="page-29-0"></span>JSON-Like Formats: Python Example

```
# Prints
# {
      ^{\prime\prime} a ^{\prime\prime} : 1.
# " b ": 2 ,
# " c ": 3 ,
# " d ": 4 ,
       # " e ": 5
# }
# Panda
import json
# Data in program for testing
\{ ison data = \{ \{ " c ": 3, " d ": 4, " a ": 1, " b ": 2, " e ": 5} '
parsed_json = json . loads ( json_data )
print ( json . dumps ( parsed_json , indent =4 , sort_keys = True ))
# It is just dictionaries and lists
with open ('animals.ison', 'r') as f:
    animals\text{ dict} = ison.load(f)print ( animals_dict [ " animals " ][0][ " name " ])
```
B

 $\Omega$ 

**K ロ ト K 伺 ト K ヨ ト K ヨ ト**